• スペースメンバーの追加

My Spaces

**Annual General Meeting** 

Automation tests automation.test.guest@example.com

**Ihill Space** Thill.space@example.com

annual.general@example.com

 $\overline{\mathbf{M}}$ 

A Annual General Meeting Automation tests

 $\begin{pmatrix} 1 \\ 2 \end{pmatrix}$  thill Space

Planning meeting R Release project manage...

Sol swood Space

U UX testing and review

W Weekly team meeting

 $\bullet$ 

Web アプリにサインインしてスペースの一覧を表示します。

Sally Wood's Home

Join a meeting

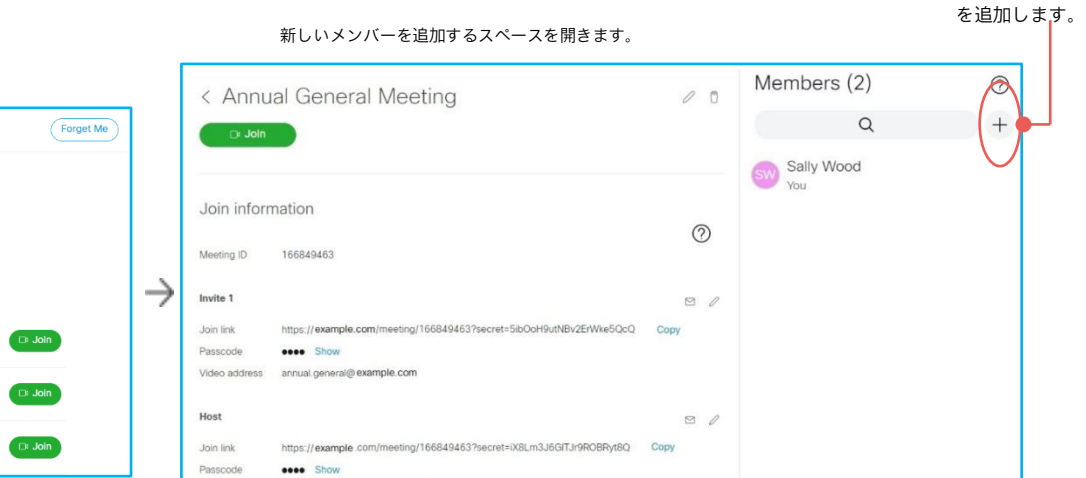

Video address annual.general.meeting@example.com

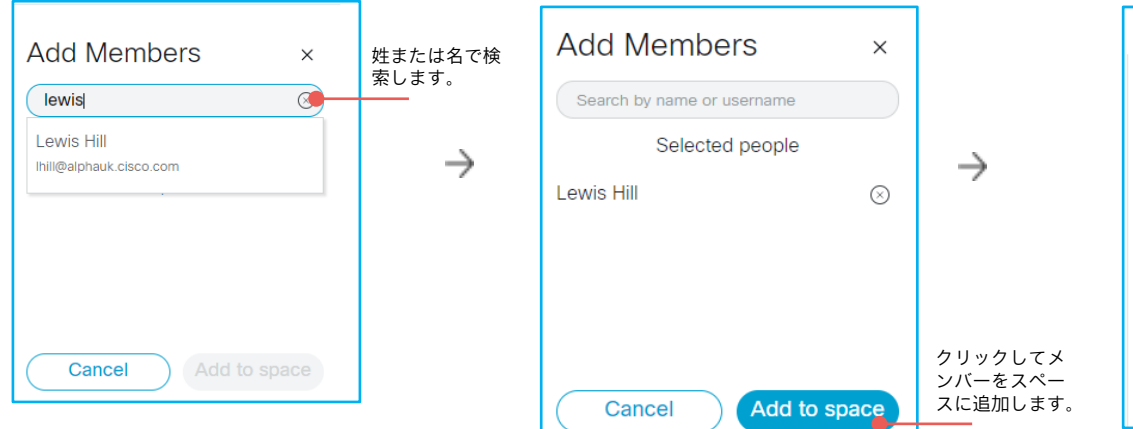

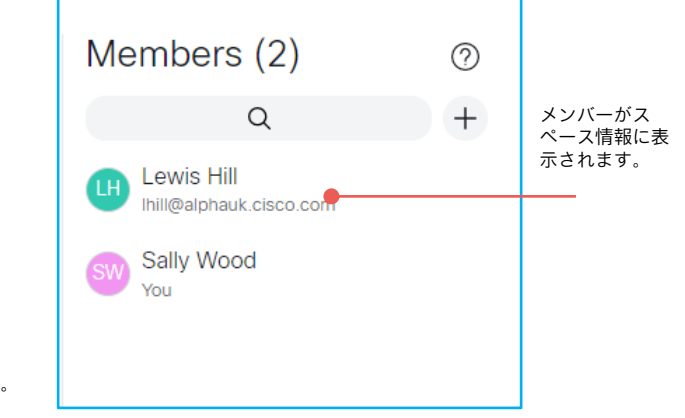

スペースにメンバーを追加すると、そのメンバーが Web アプリにサインインしたときに、ホームページにスペースが 表示されるようになります。

クリックしてス ペースメンバー